**Instruction for <b>Student** to Access Internet in their Laptop / PC

- **1. Local Area Connection**
- **2.** Select  $\rightarrow$  General tab  $\rightarrow$  Click Properties

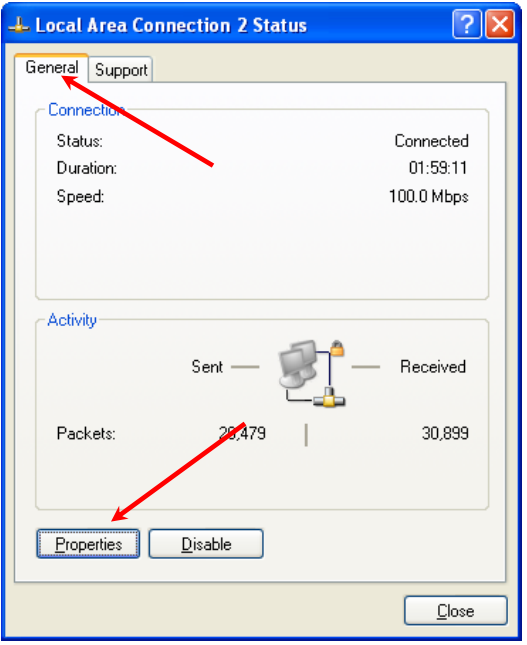

**3.** Select  $\rightarrow$  General tab  $\rightarrow$  Select Internet Protocol (TCP/ IP)- 4]  $\rightarrow$  Click **Properties**

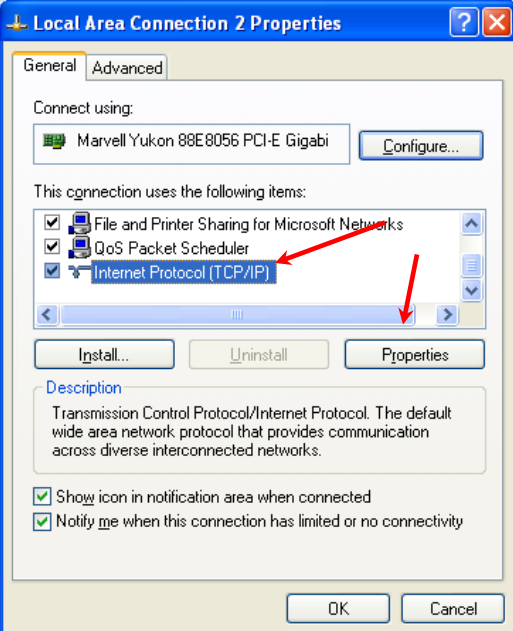

**4. Select General tab** *and make the setting as mention in following Figure*

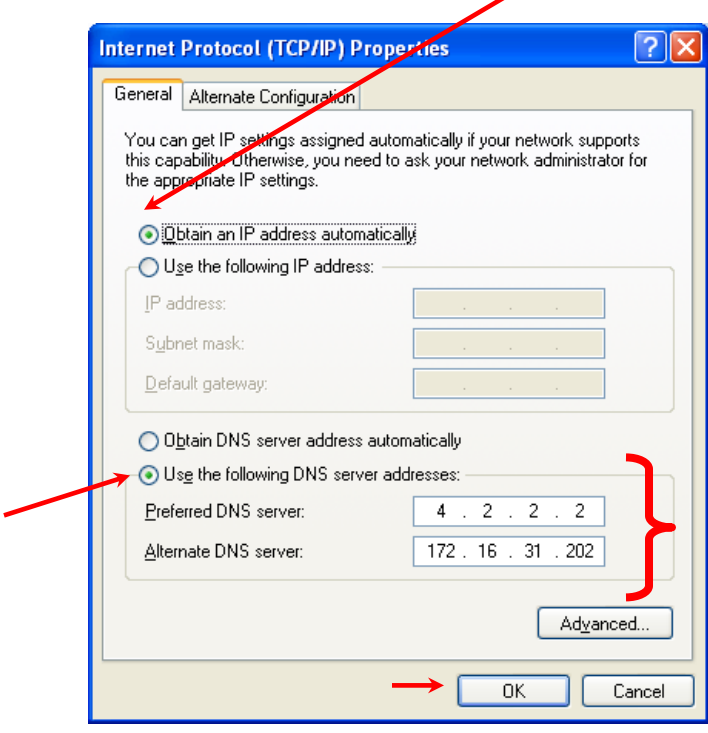